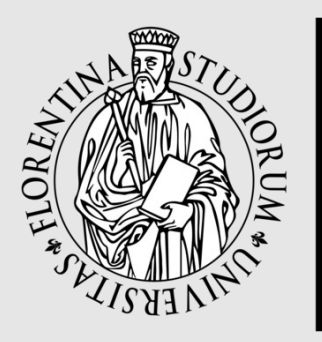

UNIVERSITÀ **DEGLI STUDI** FIRENZE

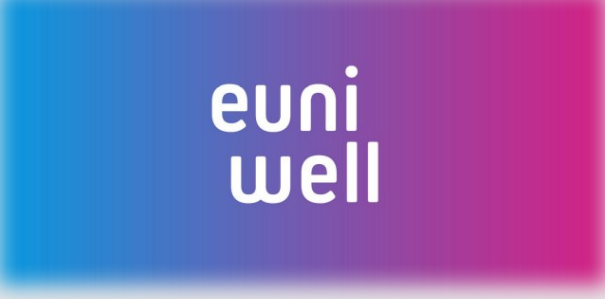

Guida alla creazione di un account «CIMEA» per rifugiati e alla richiesta di documento di comparabilità

Tutorial for signing up to a «CIMEA for Refugees» account and to the request of the comparability document thereof

### Welcome to this easy guide on how to create a CIMEA for Refugees account!

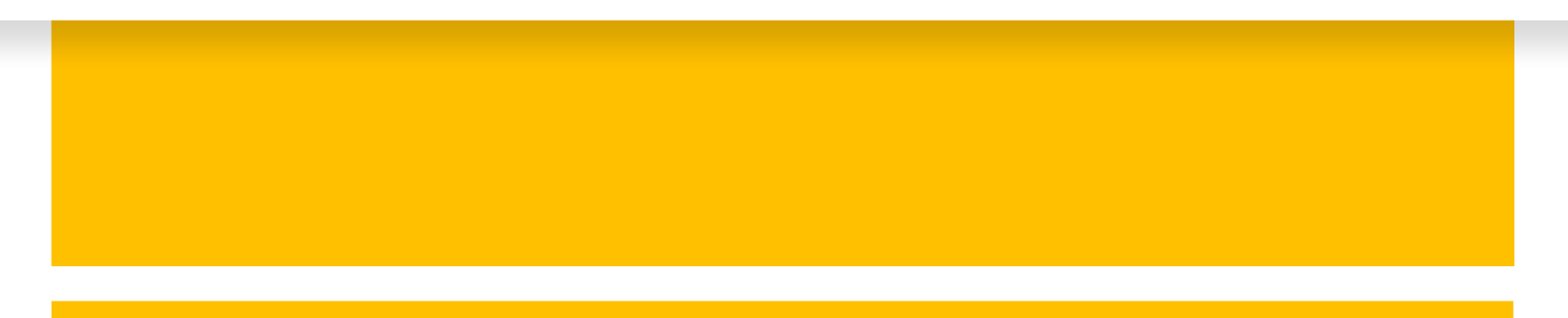

#### Before doing anything else, please keep in mind the following:

- CIMEA for Refugees is a free tool for beneficiaries of international protection and its purpose is to create a «comparability document» that attests that either a High School Diploma and/or Higher Education Degree from third countries is fully recognized in Italy.
- CIMEA does not recognize partially-completed educational paths. It is each institution (University Departments, in the case of UNIFI) that recognizes them **at their own discretion**.
- CIMEA requires both a Diploma and Transcript for the recognition of a title. Please beware that incompleted information may result in the rejection of a comparability document request.

### If you do not possess the required documents, don't worry… There's **EQPR** for that: the European Qualification Passport for Refugees.

### First off, go to the following website: [https://cimea.diplo-me.eu/refugee/#](https://cimea.diplo-me.eu/refugee/#/auth/login) [/auth/login](https://cimea.diplo-me.eu/refugee/#/auth/login)

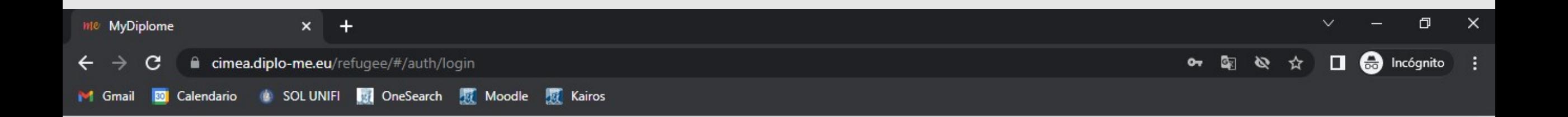

**This will be the page that will open**

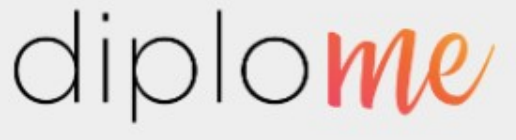

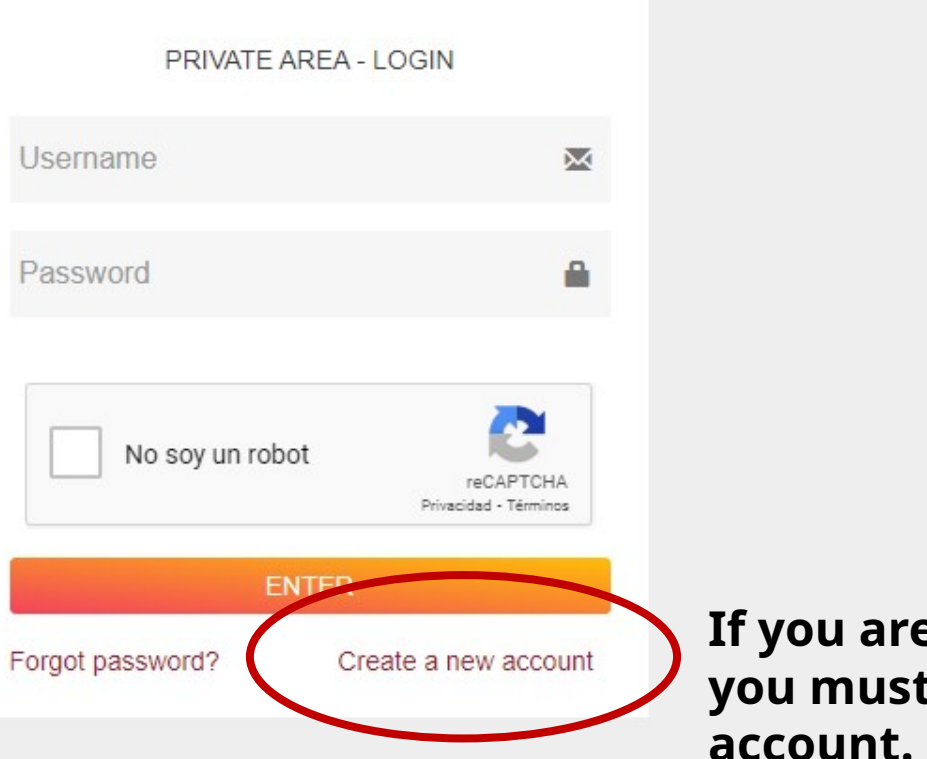

**Phone was concided t create a new account.**

 $\blacktriangle$ 

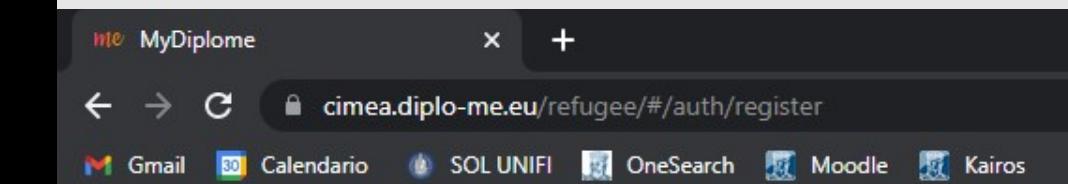

门 ×

**e** Incógnito  $\Box$ 

 $\leftarrow$  Back

Only enter Name, Surname and personal email address here.

You will need to use your email as the account id for the login.

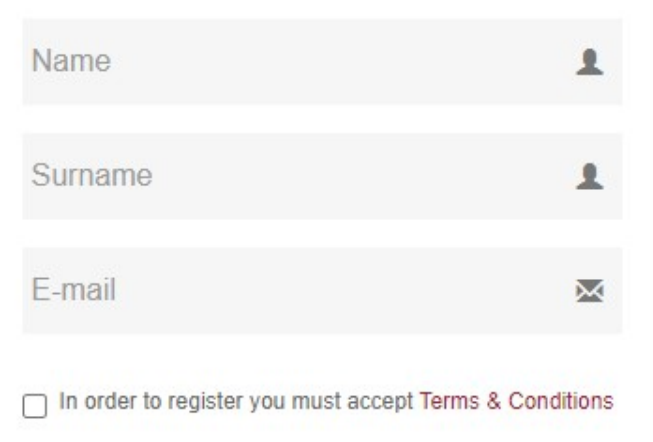

**CREATE NEW ACCOUNT** 

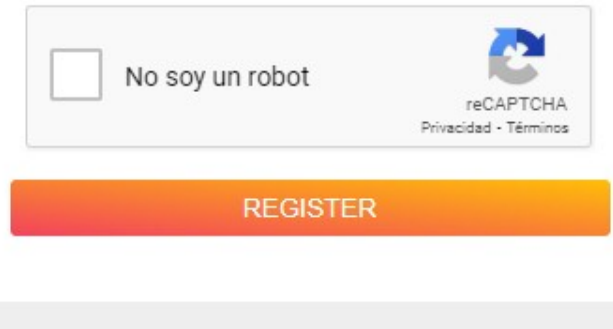

Don't forget to tick the box for the Terms & Conditions as well as the «I'm not a robot» one (the website might ask you to solve a little puzzle to prove you're human)

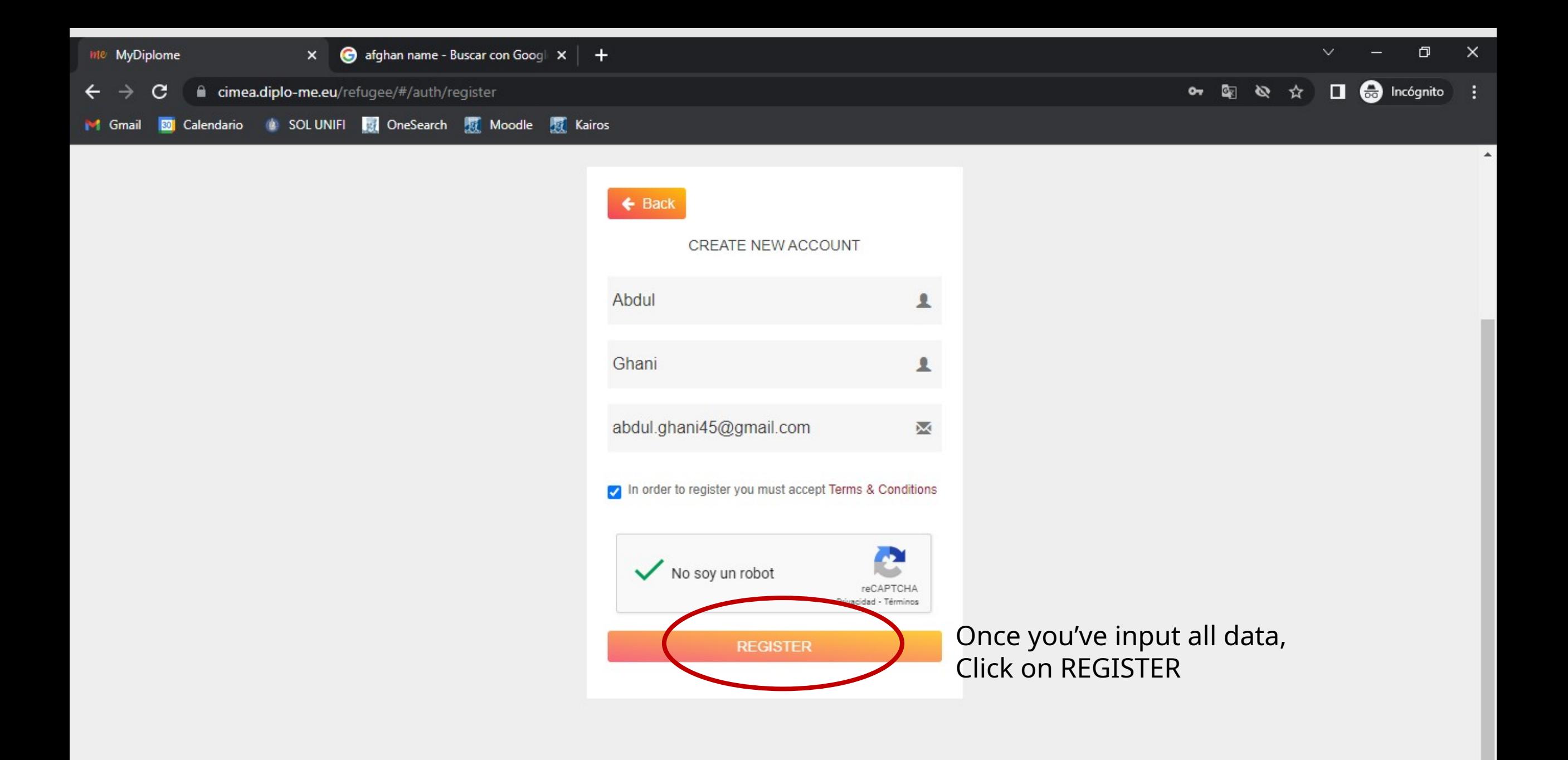

 $O$   $H$   $\parallel$ 

œ

12:18

 $\bigcirc$   $\land$   $\bullet$   $\bullet$   $\circ$   $\circ$   $\bullet$   $\land$   $\circ$   $\circ$   $\bullet$ 

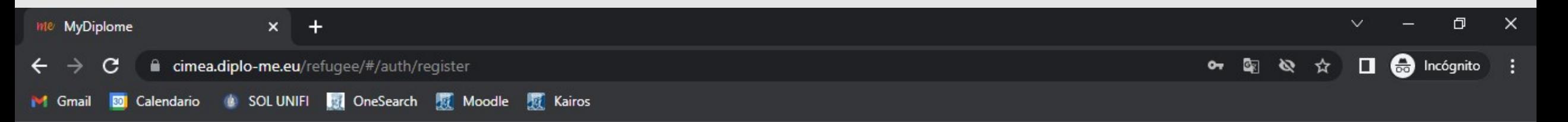

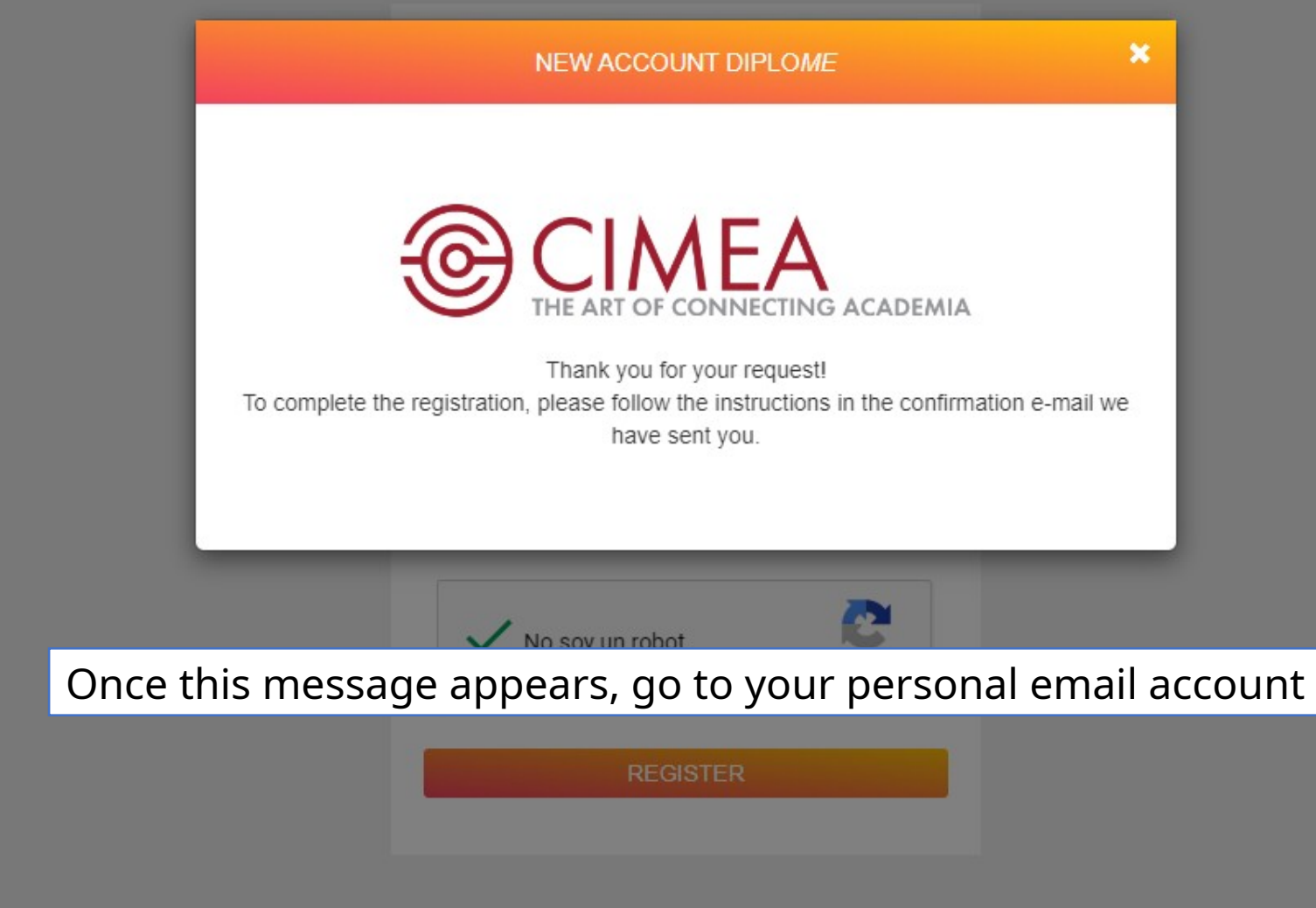

**IGF** 

**A M M M M & A Q O &** 

 $\begin{array}{c|cccc}\n\hline\n&\mathsf{D} & \mathsf{H} & \mathsf{H}\n\end{array}$ 

п.

Æ

區

.

 $\bigcirc$   $\land$   $\bigcirc$   $\bullet$   $\circ$   $\circ$   $\bullet$   $\circ$   $\mathcal{P}$   $\Box$   $\Box$   $\Box$   $\Box$   $\Box$   $\Box$  $\blacksquare$ 

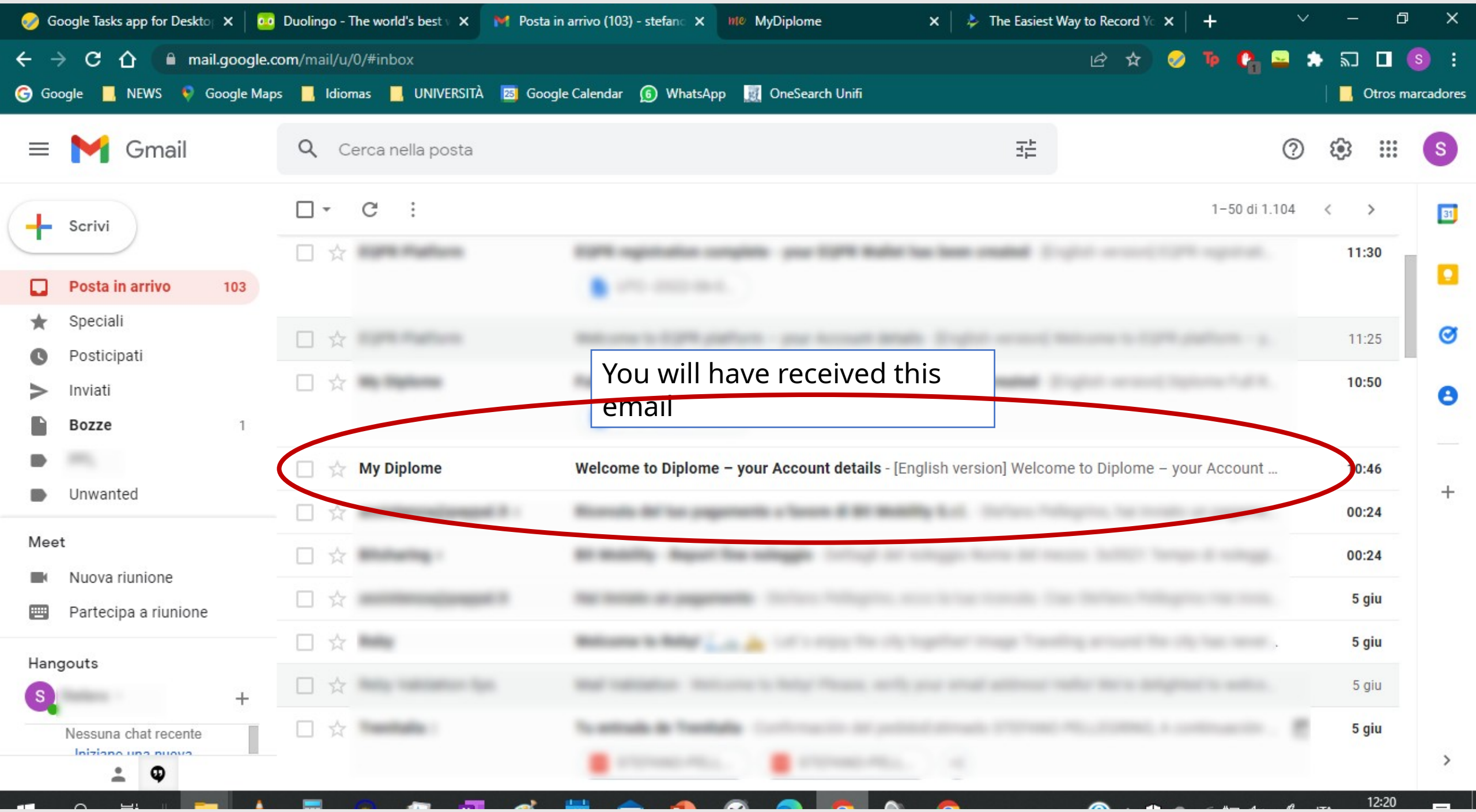

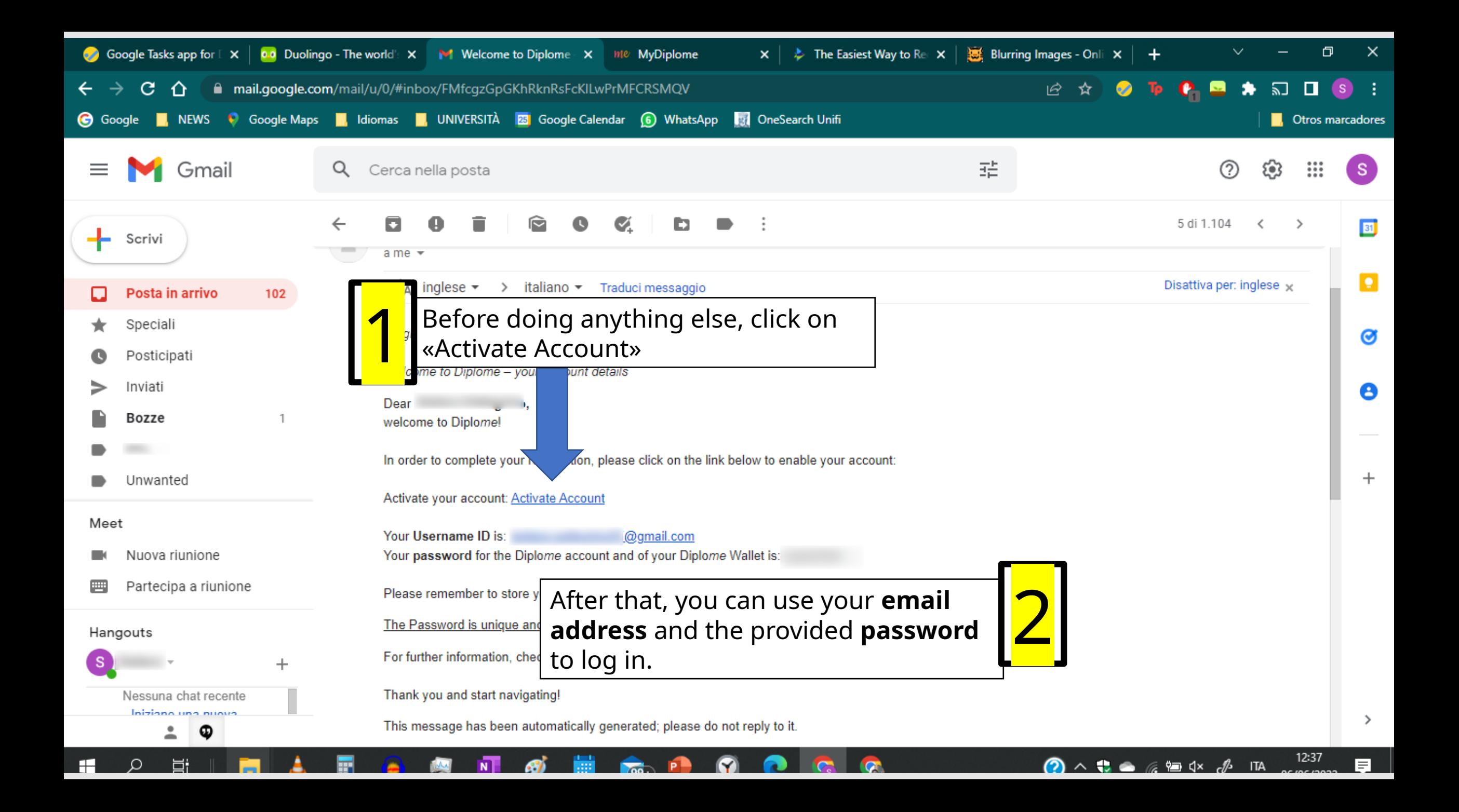

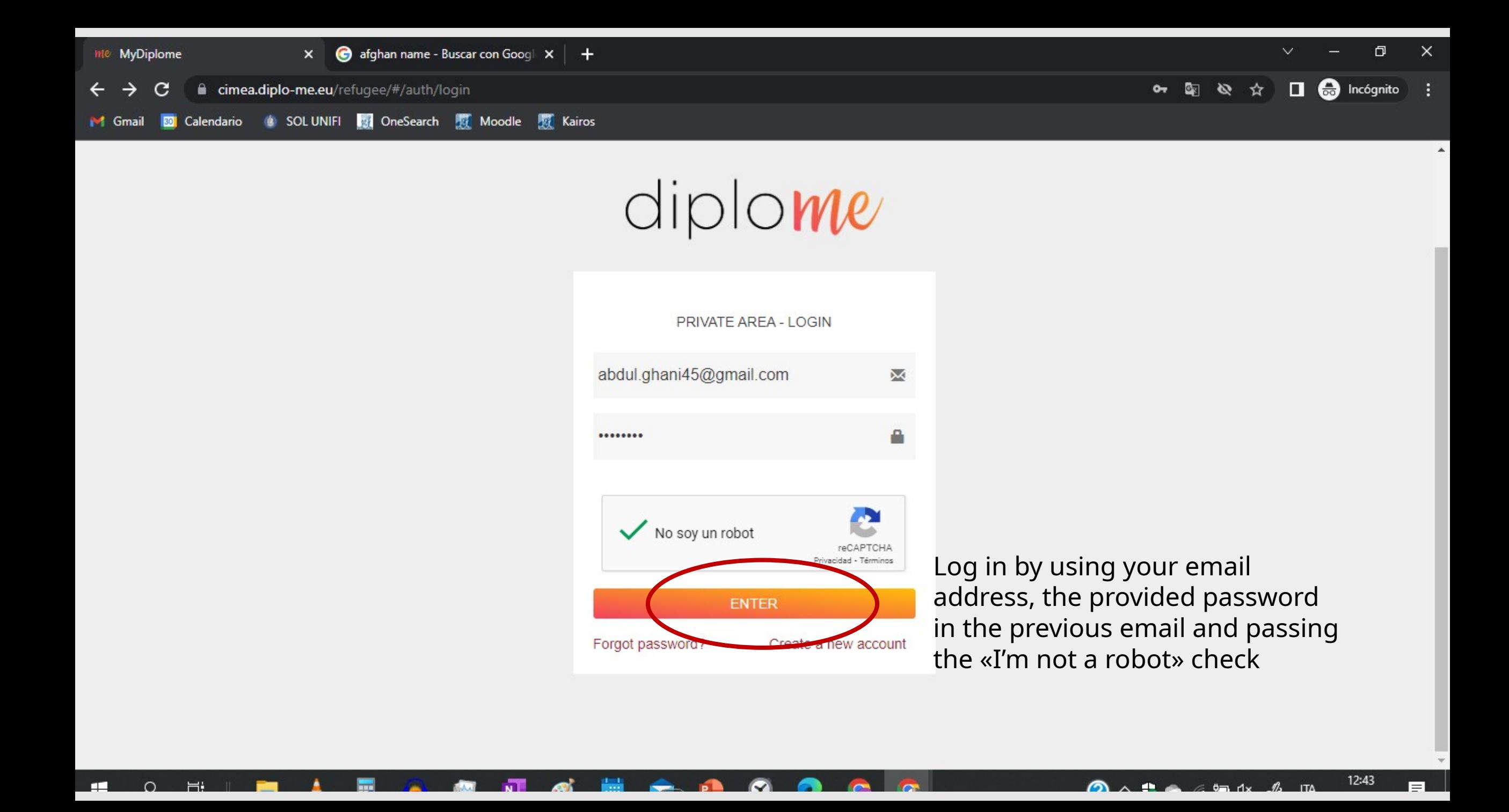

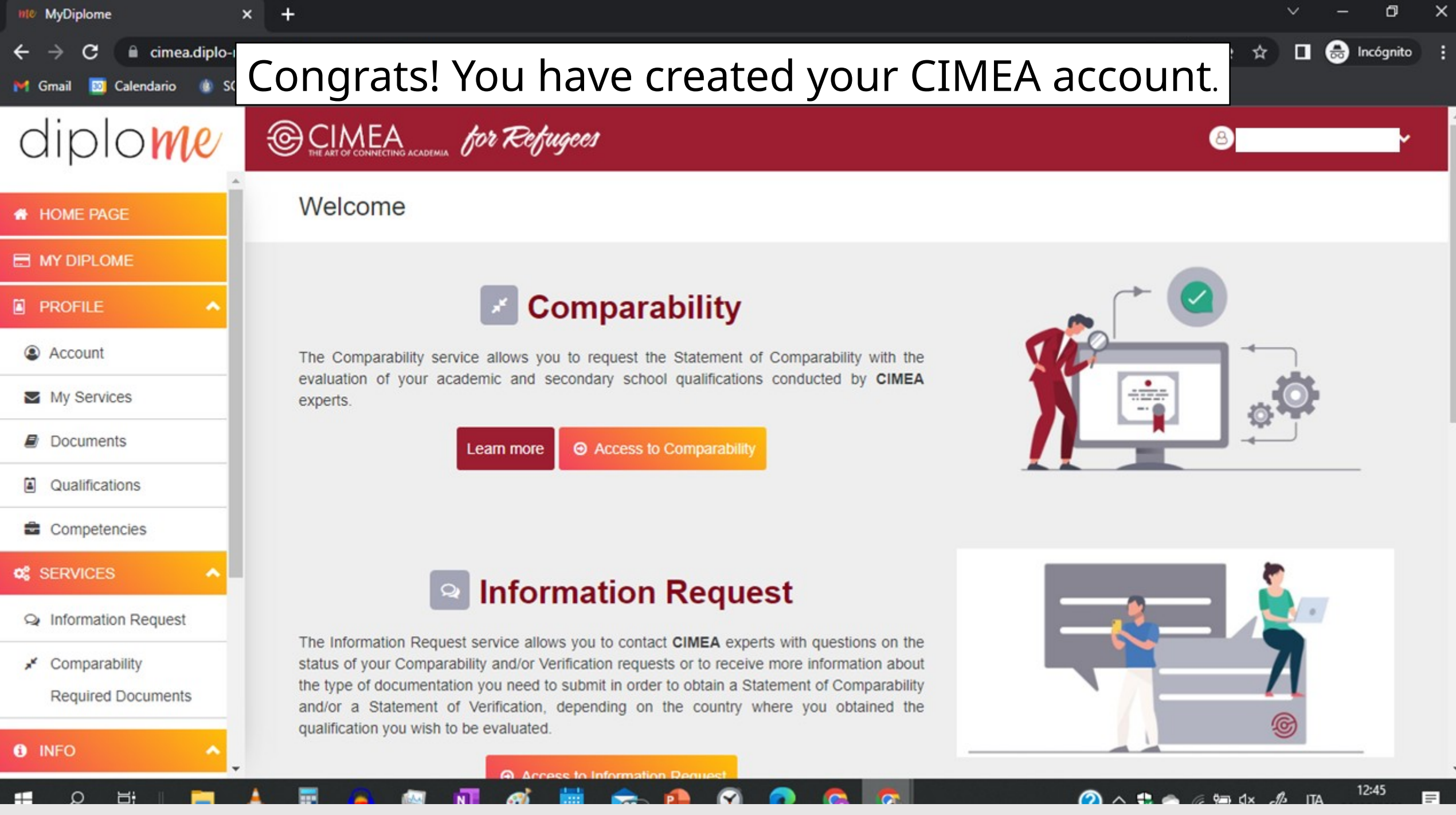

 $\blacksquare$ 

 $\Box$ 

一直一眼

**Reserves** 

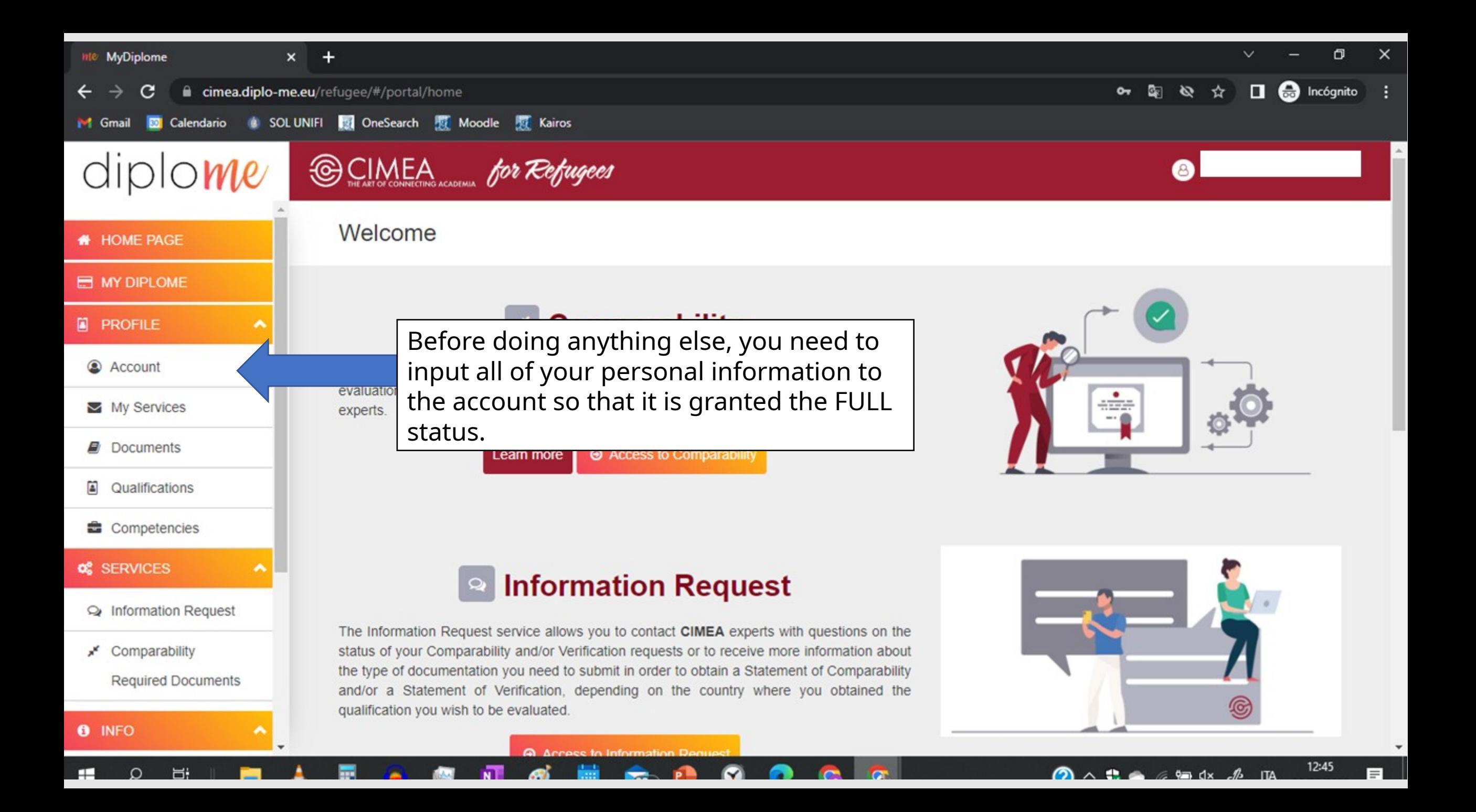

![](_page_14_Picture_57.jpeg)

![](_page_15_Picture_0.jpeg)

## Congratulations!

Your account is now considered full of information and thus valid for the uploading of the required documents to receive your CIMEA certification.

### However…

Before uploading your transcripts or other school/Uni records, you must upload a picture or copy of:

- ID card or passport
- Permit to stay (Permesso di soggiorno)
- A document testifying to your refugee status
- A form to give consent to CIMEA to use your data (downloadable in PDF)

![](_page_17_Figure_0.jpeg)

As there are many Educational systems, CIMEA provides a guide for what documents are required depending on your country of origin

![](_page_19_Picture_87.jpeg)

 $\sim$  myon  $\sim$   $\sim$   $\sim$  conservation

 $\frac{1}{2}$  and  $\frac{1}{2}$  come  $\frac{1}{2}$  and  $\frac{1}{2}$  decays  $\frac{1}{2}$  and  $\frac{1}{2}$  and  $\frac{1}{2}$ 

 $\blacktriangledown$ 

**1.1** 1000 |  $\mathbf{v}$  |  $\mathbf{v}$  |  $\mathbf{v}$  |  $\mathbf{v}$  |  $\mathbf{v}$  |  $\mathbf{v}$  |  $\mathbf{v}$  |  $\mathbf{v}$  |  $\mathbf{v}$  |  $\mathbf{v}$  |  $\mathbf{v}$  |  $\mathbf{v}$  |  $\mathbf{v}$  |  $\mathbf{v}$  |  $\mathbf{v}$  |  $\mathbf{v}$  |  $\mathbf{v}$  |  $\mathbf{v}$  |  $\mathbf{v}$  |

**INCORE AND** 

**Diploma** 

![](_page_20_Picture_28.jpeg)

### Noteworth y info

As you can see, CIMEA requires information depending on what sort of academic route you're planning to take.

- If you are enrolling into a Bachelor's Degree (Laurea Triennale) you only need proof of a secondary school diploma.
- If you are enrolling into a Master's Degree (Laurea Magistrale), you also need to provide proof of your Bachelor's.

The documents can be uploaded in their official language, but they need an official translation in English or Italian, which can be costly.

The CIMEA services are however **free of charge for all refugees, but can only be used once.**

# Uploading documents

![](_page_23_Picture_15.jpeg)

![](_page_24_Picture_0.jpeg)

![](_page_25_Figure_0.jpeg)

![](_page_26_Picture_0.jpeg)

![](_page_27_Picture_6.jpeg)

![](_page_28_Picture_15.jpeg)

![](_page_29_Picture_20.jpeg)

![](_page_30_Figure_0.jpeg)

 $mirror_mod = modifier-obm$ The object to mirror<br>The mod.mirror\_object<br>Peration **Peration** ==  $MIRROR_X$ <br> **IFFOR\_MOd.use** x =  $X$ : **Example:**<br> **Example:** The Trop\_mod.use\_x = True<br> **Example:** True<br> **Example:** True<br> **Example:** True The Thod, use x = True<br>The Thod, use y = True<br>The Thod, use y = False<br>Open\_mod, use z = False  $\begin{array}{rcl} \n\text{irror\_mod, use } > = & \text{True} \\
\text{irror\_mod, use } > = & \text{False} \\
\text{operation} & = & \text{wrm.} \\
\text{if } & \text{non.} \\
\end{array}$ Departion == "MIRROR\_Y"<br>Departion == "MIRROR\_Y"<br>"Irror\_mod.use x = False **Example 15 and 16 and 16 and 16 and 16 and 16 and 16 and 16 and 16 and 16 and 16 and 16 and 16 and 16 and 16 and 16 and 16 and 16 and 16 and 16 and 16 and 16 and 16 and 16 and 16 and 16 and 16 and 16 and 16 and 16 and 16**  $\text{Tror}\_\text{mod,use\_x} = \text{False}$ <br> $\text{Tror}\_\text{mod,use\_y} = \text{True}$  $\frac{1}{2}$  True<br> $\frac{1}{2}$  True<br> $\frac{1}{2}$  True<br> $\frac{1}{2}$  Telse<br> $\frac{1}{2}$ <br> $\frac{1}{2}$  Turners and  $\frac{1}{2}$  Turners and  $\frac{1}{2}$ **Operation** == "MIRROR\_Z"  $\frac{1}{1}$  From mod.use  $x =$  False  $Irror$  mod.use\_ $x = False$ <br> $Irror$  mod.use\_ $y = False$  $Irror\_mod, use_z = True$ 

**Selection at the end -add** ob.select= 1 r ob.select=1 **itext.scene.objects.active** "Selected" + str(modifier  $\text{error}$  ob. select = 0 bpy.context.selected\_obj ata.objects[one.name].se

**Int("please select exactly** 

OPERATOR CLASSES ---

es.*Operator*):<br>mirror to the selected<br>mirror\_x"  $_{operator}$ ): x mirror to the<br>x mirror\_mirror\_x"<br>ject.mirror\_mirror\_x"  $\omega$  antext): object is not Once confirmed, the comparability request will have begun.

CIMEA uses a system of «statuses» to inform the beneficiary of the current status of their request. See next page

Please beware and log in frequently, as the assigned CIMEA operator will most likely contact you through the website to ask further information or other documents, in case an uploaded one isn't accepted.

![](_page_32_Picture_41.jpeg)

**T48 P O** 

**CGC** 

◎ ■

 $\overline{\mathbf{M}}$ 

 $\bullet$ 

 $\alpha$ 

н

真

▲

E

 $\begin{array}{ccc}\n\bullet & \wedge & \bullet & \bullet & \text{# } \mathbb{Q} & \mathbb{Q} & \mathbb{$ 

見

### You're done!

Thank you for utilizing the CIMEA services.

![](_page_33_Picture_2.jpeg)